学生用

# **ClassNotebook の使い方**

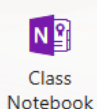

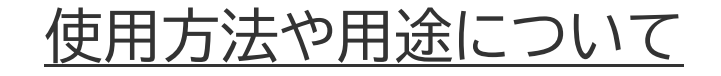

四日市看護医療大学

## **ClassNotebook とは・・・・・・・**

**インターネット上で教員と生徒が共有するフォルダのこと**

## **■使用用途**

**◇教員から学生へ課題や講義で使用する資料を配布します。**

**◇教員毎に ClassNotebook が作成されています。**

**◇学生は、各教員の指示の下、ClassNotebook で配布された配布資料ダウンロ**

**ード、課題の提出等を行って下さい(詳細の方法は各教員の指示に従ってくださ い) 。**

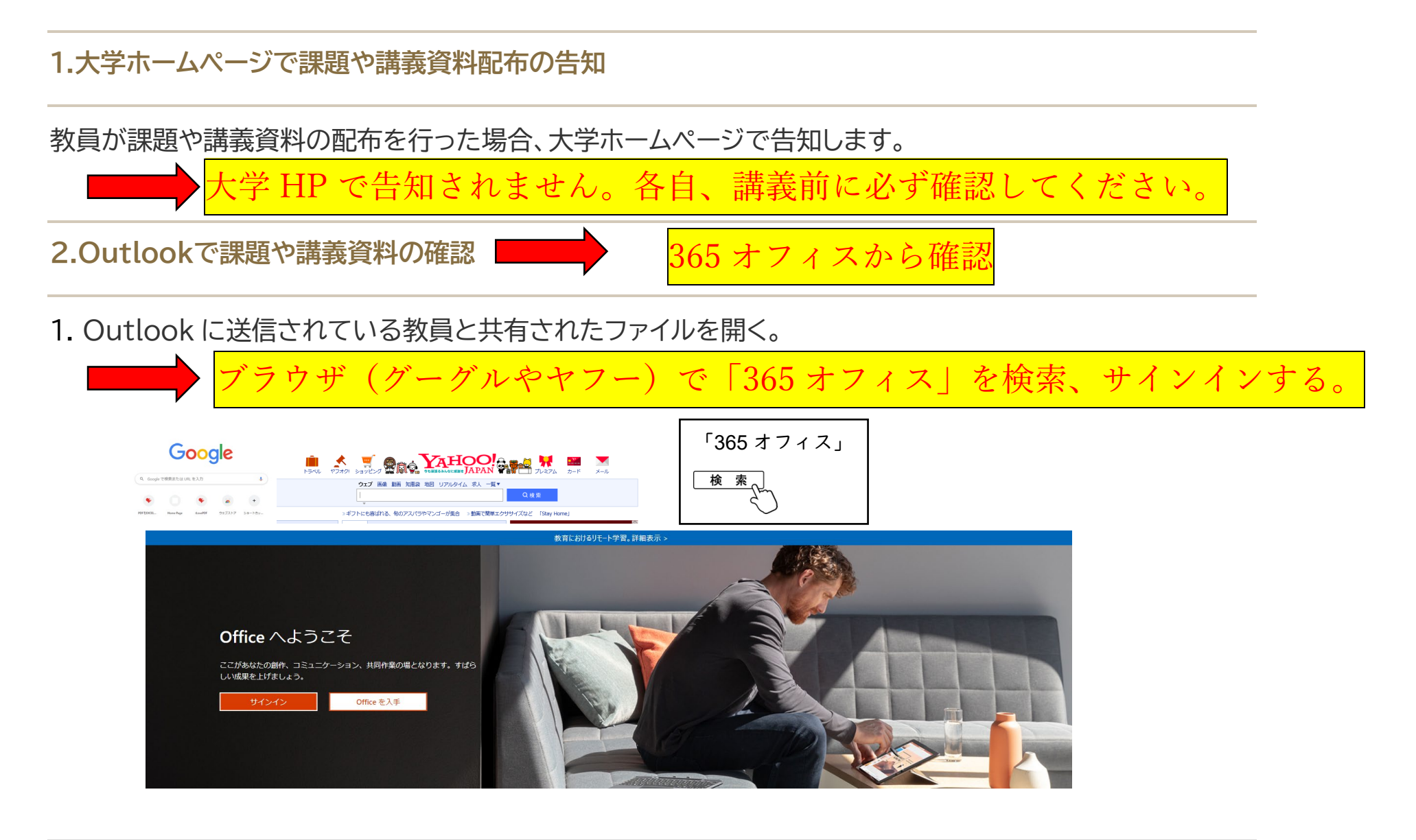

#### 3 |

## ※予め、各教員と生徒との ClassNotebook が作成され、Outlook へ送信されます。そのメールは、後 からすぐ見返せる用にフラグを立てたり、フォルダ分けすることをオススメします。 EAS MF 'DAS' EARLY

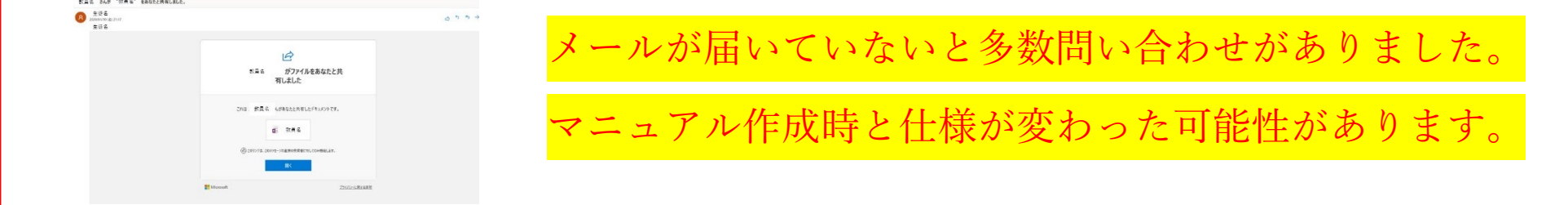

2. サインインを求められたら大学から配布されたアドレス(☓☓・・@y-nm.ac.jp)でサインインする。

サインインを求められない場合、3 へ

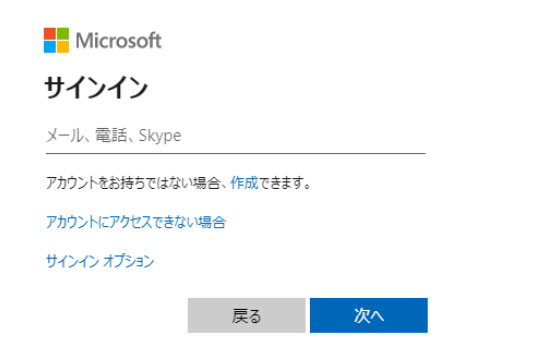

#### 3. 該当する授業科目を担当する教員のノートブック内のコンテンツライブラリから課題や資料をコピーする。

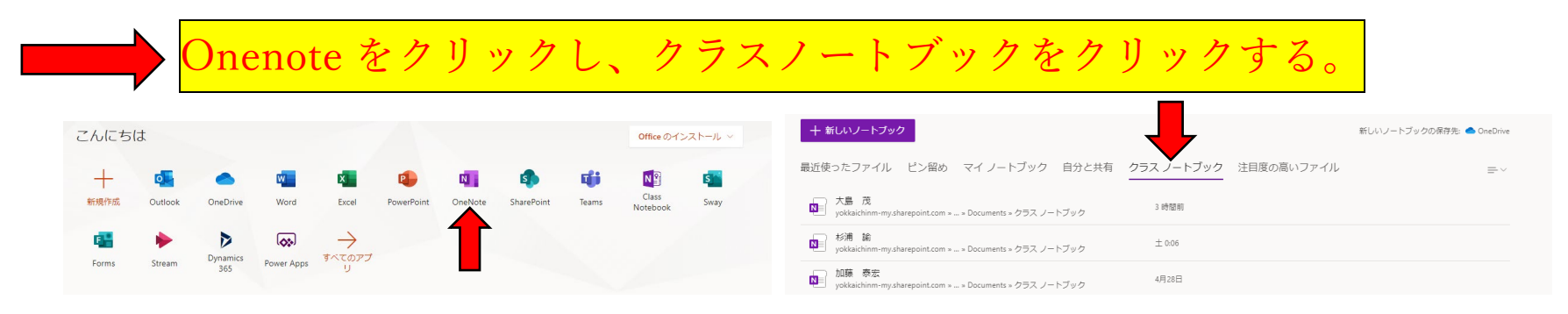

#### 4. 共有されている教員のノートブックを開き、該当す

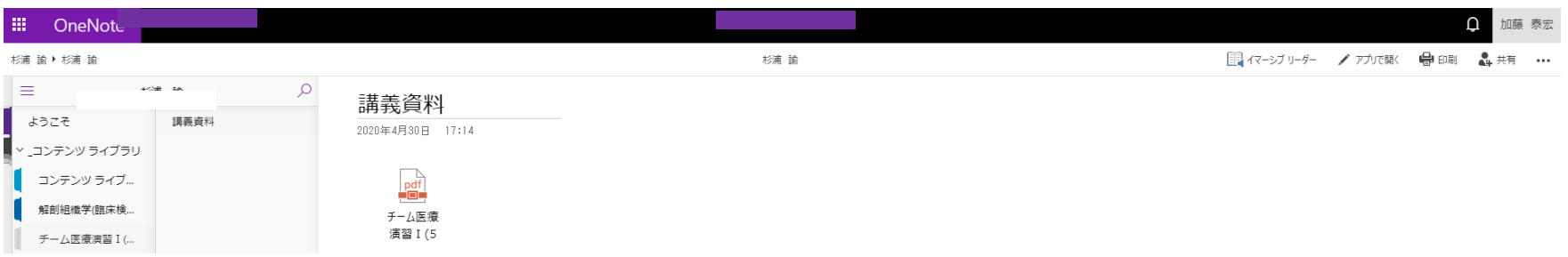

#### **3.ClassNotebook での課題提出方法**

1. 提出する授業科目の担当教員の ClassNotebook を開く(365 オフィスから開くこと※P3-5 参照)

2. 自分のフォルダにある「課題」にドラッグ&ドロップで課題をアップロードする。

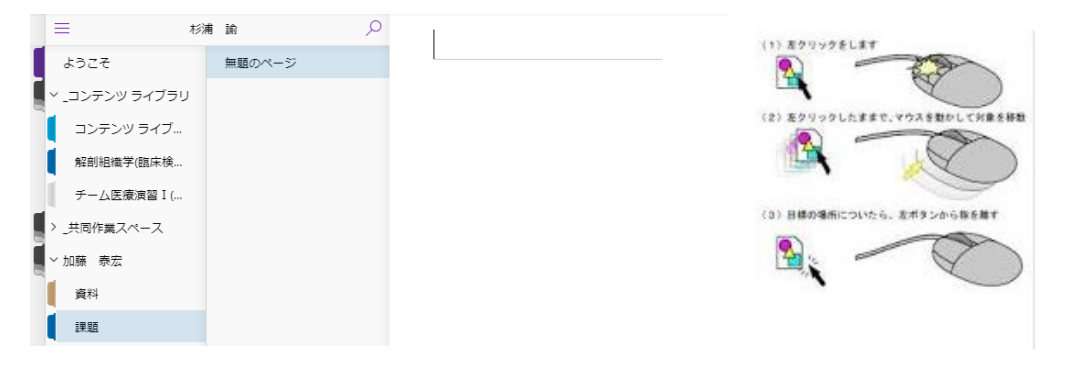

※課題を提出する際に題名を「●●学 数字(コマ目)」にしてください。

※授業科目によっては提出方法が異なります。担当教員の指示に従ってください。

## **ClassNotebook 注意事項**

課題や資料の検索

授業科目の担当教員の ClassNotebook から課題や講義資料を検索してください。

#### 課題の提出方法

ClassNotebook 内に配布された課題の提出方法は、担当教員の指示に従ってください。

### 講義資料の使用方法

ClassNotebook 内に配布された講義資料の使用方法は、担当教員指示に従ってください。 教員によっては事前印刷、事前熟読が必要の可能性があります。

## 共同作業スペース

ClassNotebook 内の共同作業スペース内はすべての学生が編集・削除可能な場所のため、 絶対に使用しないでください。

ネット環境

ClassNotebook 内に配布された課題や講義資料をダウンロードまたはアップロードする際 には、データ通信量が掛かります。ご注意ください。※容量無制限のネット環境をおすすめしま す。